# **HIKVISION**

# DS-K3G501X Series **Tripod Turnstile**

**Quick Start Guide** 

UD32867B-A

© 2023 Hangzhou Hikvision Digital Technology Co., Ltd. All rights reserved. About this Manual The Manual includes instructions for using and managing the Product. Pictures, charts, images and all other information hereinafter are for description and explanation only. The information contained in the Manual is subject to change, without notice, due to firmware updates or other reasons. Please find the latest version of this Manual at the Hikvision website (https://www.hikvision.com/).

Please use this Manual with the guidance and assistance of professionals trained in supporting the Product.
Trademarks HIKVISION and other Hikvision's trademarks and logos are the properties of Hikvision in

ther trademarks and logos mentioned are the properties of their respective owners.

OTHER MANUAL AND THE PERMITTED BY APPLICABLE LAW, THIS MANUAL AND THE PRODUCT DESCRIBED, WITH ITS HARDWARE, SOFTWARE AND FIRMWARE, ARE PROVIDED "AS IS" AND "WITH ALL FAULTS AND ERRORS". HIKVISION MAKES NO WARRANTIES, EXPRESS OR IMPLIED, INCLUDING WITHOUT LIMITATION, MERCHANTABILITY, SATISFACTORY QUALITY, OR FITNESS FOR A PARTICULAR PURPOSE. THE USE OF THE PRODUCT BY YOU IS AT YOUR OWN RISK. IN NO EVENT WILL HIKVISION BE LIABLE TO YOU FOR ANY SPECIAL, CONSEQUENTIAL, INCIDENTAL, OR INDIRECT DAMAGES, INCLUDING, AMONG OTHERS, DAMAGES FOR LOSS OF BUSINESS PROFITS, BUSINESS INCERUPTION, OR LOSS OF DATA, CORRUPTION OF SYSTEMS, OR LOSS OF DOCUMENTATION, WHETHER BASED ON REACH OF CONTRACT, TORT (INCLUDING NEGLIGENCE), PRODUCT, IABILITY, OR OTHERWISE, IN CONNECTION WITH THE USE OF THE PRODUCT, EVEN IF HIKVISION HAS BEEN ADVISED OF THE POSSIBILITY OF SUCH DAMAGES OR LOSS. YOU ACKNOWLEDGE THAT THE NATURE OF THE INTERNET PROVIDES FOR INHERENT SECURITY RISKS, AND HIKVISION SHALL NOT TAKE ANY RESPONSIBILITIES FOR ABMORMAL OPERATION, PRIVACY LEAKAGE OR OTHER DAMAGES RESULTING FROM CYBER-ATTACK, HACKER ATTACK, VIRUS INFECTION, OR OTHER DAMAGES RESULTING FROM CYBER-ATTACK, HIKVISION WILL PROVIDE TIMELY TECHNICAL SUPPORT IF REQUIRED. WAS ABEEN THIS PRODUCT IN COMPUTENCE OF THE PROVIDED THE PROVIDED TO PROVIDED THE PROVIDED THE PROVIDED THE PROVIDED THE PROVIDED TO PROVIDED THE PROVIDED THE PROVIDED THE PROVIDED TO PROVIDED THE PROVIDED THE PROVIDED THE PROVIDED TO PROVIDED THE PROV

ABUSES.
IN THE EVENT OF ANY CONFLICTS BETWEEN THIS MANUAL AND THE APPLICABLE LAW,
THE LATTER PREVAILS.

THE LATTER PREVAILS.

Data Protection

During the use of device, personal data will be collected, stored and processed. To protect data, the development of Hikvision devices incorporates privacy by design principles. For example, for device with facial recognition features, biometrics data is stored in your device with encryption method; for fingerprint device, only fingerprint template will be saved, which is impossible to reconstruct a fingerprint image.

As data controller, you are advised to collect, store, process and transfer data in accordance with the applicable data protection laws and regulations, including without limitation, conducting security controls to safeguard personal data, such as, implementing reasonable administrative and physical security controls, conduct periodic reviews and assessments of the effectiveness of your security controls.

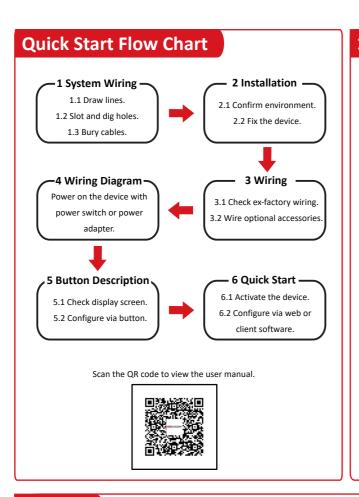

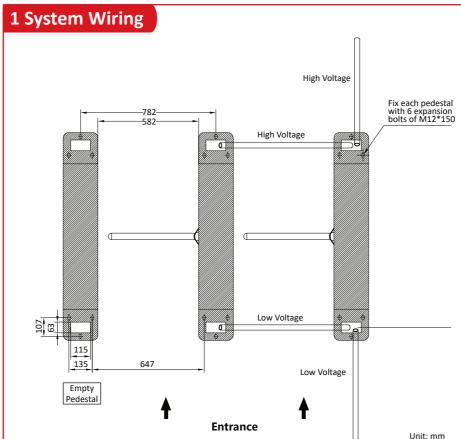

Board

Optional

 Draw a central line on the installation surface of the left or right pedestal.

2. Draw other parallel lines for installing the other pedestals.

The distance between the nearest two lines is 582 + 200 mm.

3. Slot on the installation surface and dig installation holes according to the hole position. Put 6 expansion bolts of M12\*150 for each pedestal.

4. Bury cables. Each lane buries 1 high voltage cable and 1 low voltage cable. For details, see the system wiring diagram.

**Lane Control Board** 

High voltage: AC power input Low voltage: network cable (CAT5E, CAT6 or CAT6E), interconnecting data cable and

interconnecting power cable. The supplied interconnecting power cable length is 3.75 m, if necessary, you can contact the sales

person to replace it with a 5.5 m cable. The suggested inner diameter of the low voltage conduit is larger than 30 mm. If the switch (optional) is selected, the suggested inner diameter of the high voltage conduit is larger than 30 mm.

If you want to bury both of the high voltage cable and the interconnecting cable, the two cables should be in separated conduits to avoid interference.

 If more peripherals are required to connect, you should increase the conduit diameter or bury another conduit for the external cables

# 2 Installation

1. Prepare installation tools, check the components, and clean the installation base.

2. Dig holes on the ground according to the installation holes on the pedestals and insert the expansion bolts.

3. Place the pedestals properly on the base.

4. Seal the bottom of the turnstile to avoid water from entering. 5. Secure the pedestals with expansion bolts.

• Make sure the device is installed on flat surface.

• Make sure the device is powered off during installation and other operations.

The installation tools are put inside the package of the pedestal

• To prevent stainless steel from rusting due to dirt during construction, it is recommended that the protective film be removed after the installation is completed. There may be residual adhesive at the film

cutting position. It is recommended to use WD-40 protective liquid to wipe after tearing the film.

• Avoid immersing the pedestal in water. Under special circumstances, the immersion height should not exceed 150 mm.

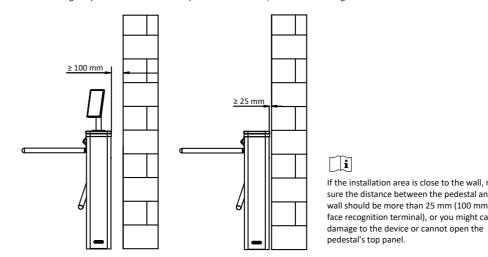

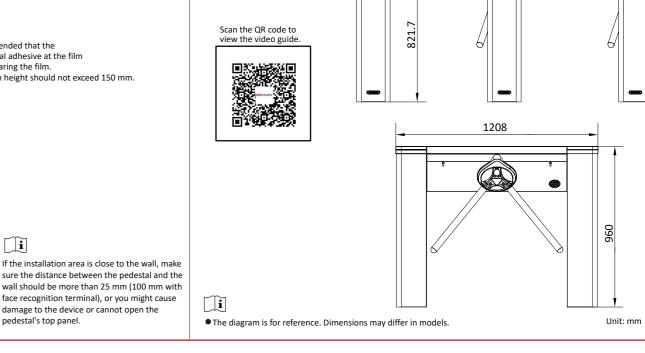

206.4

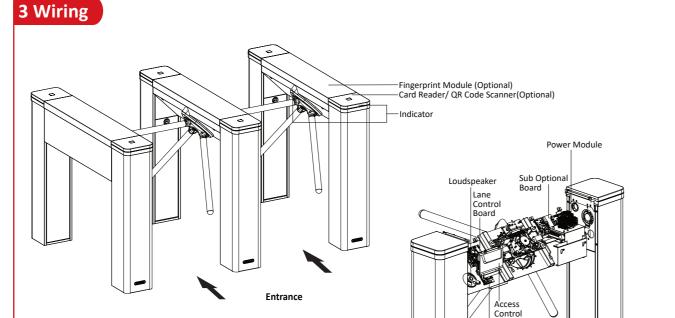

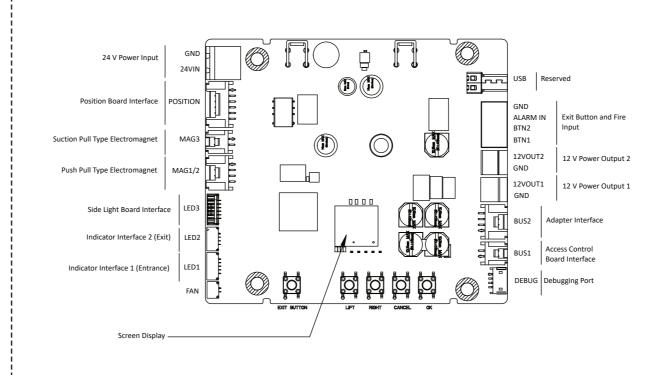

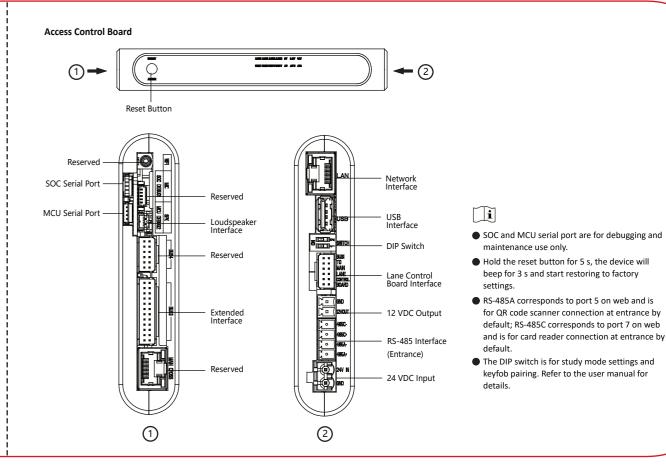

Dimension

### Card Reader Board (Optional)

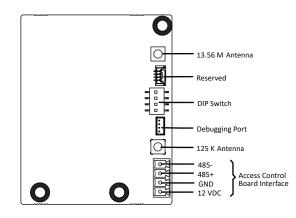

------

### Main Optional Board

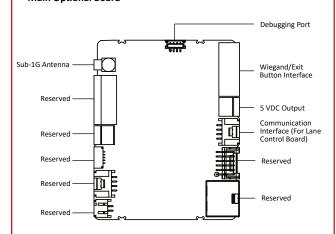

### **Sub Optional Board**

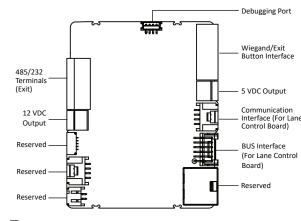

\_\_\_\_\_

RS-485B corresponds to port 6 on web and is for QR code scanner connection at exit by default; RS-485D corresponds to port 4 on web and is for card reader connection at exit by default; RS-232B corresponds to port 2 on web.

# **4 Wiring Diagram**

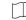

- The power cable from power supply to the lane control board has been connected. You will need to prepare the 14 AWG power cable to connect the AC power input to power supply.
- Barrier opens at the entrance/exit: connect to BTN1/BTN2 and GND.
- The power switch can select the input voltage of 220 V or 110 V by the DIP switch, and the default setting is 220 V. Please adjust the DIP switch based on the actual AC voltage to avoid damaging the equipment.
- The two 12 V power output interfaces are the power supply for face recognition modules, which is only supported by the models with power switch.
- · For models with power adapter, the power supply for face recognition modules is not contained in package.

## Turnstile with Power Switch

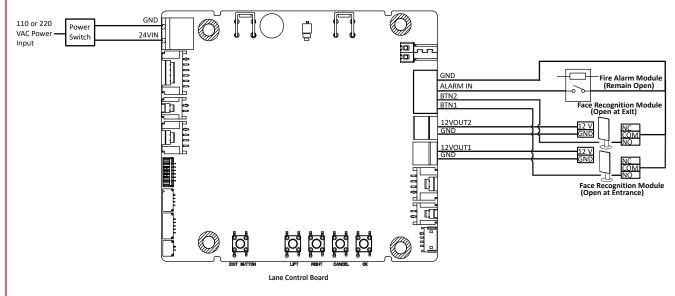

### Turnstile with Power Adapter

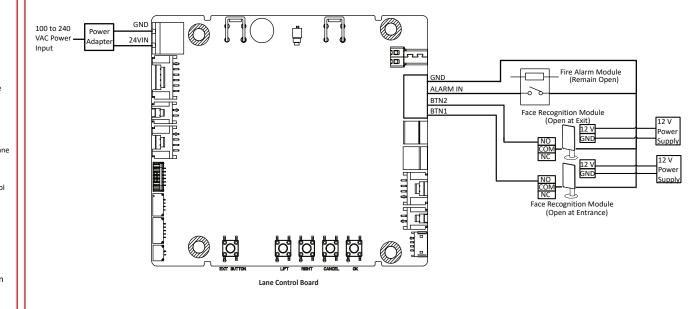

# 5 Button Description

### **Lane Control Board**

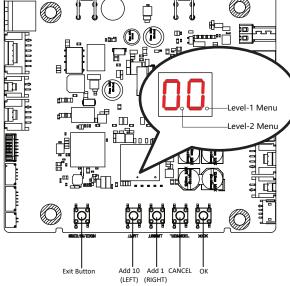

The buttons and the display screen are on the lane control board.

Single press to open from the entrance. Double press to open from the exit.

#### **Configuration via Button**

Parameter Display

Parameter is displayed by two digital tubes on the screen.

LEFT

Press the button to add ten to configuration data.

Press the button to add one configuration data.

CANCEL

Return to the level-1 menu, or exit the configuration from the level-1

OK

Confirm the data, or enter configuration mode, or enter the

Level-1 Menu

If the decimal point on the right is on, it indicates the level-1 menu. The number represents the configuration item number.

Level-2 Menu

If the decimal point in the middle is on, it indicates the level -2 menu. The number represents the parameters of a configuration

## **Button Configuration Process**

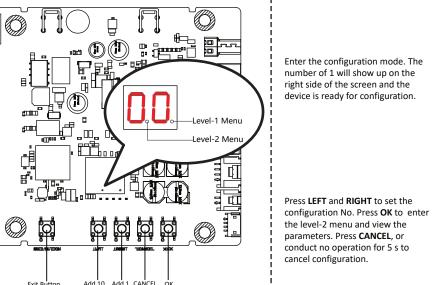

Press LEFT and RIGHT to set the parameters at your needs. Press **OK** to save the change or press **CANCEL** back to configuration No. setting without saving changes. Conduct no operations for 5 s to cancel configuration.

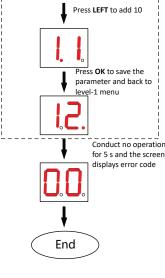

Startup

Hold OK for 3 s to enter

-------

Press RIGHT to add 1

Press LEFT to add 10

Press OK to enter level-2

Press RIGHT to add 1

level 1 menu

User Manual

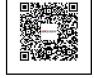

Refer to the user manual for button description details.

# 6 Quick Start

#### Activation

- Enter the device default IP address (192.0.0.64) and create a new password (admin password) to activate the device.
- Activate device via client software

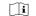

• We highly recommend you create a strong password of your own choosing (using a minimum of 8 characters, including upper case letters, lower case letters, numbers, and special characters) in order to increase the security of your product. Characters containing admin and nimda are not supported.

#### Configuration via PC Web

Make sure the device is activated. Enter the device IP address in the address bar of the web browser and press Enter to enter the login page. Enter the device user name and the password. Click Login.

#### **Configuration via Client Software**

After downloading the client software, you can conduct device management, group management, person management and access control

This product and - if applicable - the supplied accessories too are

marked with "CF" and comply therefore with the applicable

2014/30/EU (EMCD), Directive 2014/35/EU (LVD), Directive

onized European standards listed under the Directive

Directive 2006/66/EC and its amendment 2013/56/EU (Battery

of as unsorted municipal waste in the European Union. See the

product documentation for specific battery information. The

ndicate cadmium (Cd), lead (Pb), or mercury (Hg). For prope

recycling, return the battery to your supplier or to a designated

collection point. For more information see:www.recyclethis.info.

Directive 2012/19/EU (WEEE Directive): Products marked with this

symbol cannot be disposed of as unsorted municipal waste in the

European Union. For proper recycling, return this product to your

dispose of it at designated collection points. For more information

see: www.recyclethis.info

local supplier upon the purchase of equivalent new equipment, or

Directive): This product contains a battery that cannot be disposed

battery is marked with this symbol, which may include lettering to

## • 1. This equipment is not suitable for use in locations where children are likely to be present.

socket-outlet.

**Marning** 

2. CAUTION: Risk of explosion if the battery is replaced by an incorrect type.

• In the use of the product, you must be in strict compliance

with the electrical safety regulations of the nation and

Do not connect several devices to one power adapter as

adapter overload may cause over-heat or fire hazard.

The equipment must be connected to an earthed mains

Do not touch the bare metal contacts of the inlets after

the circuit breaker is turned off. Electricity still exists.

• If smoke, odors or noise rise from the device, turn off the power at once and unplug the power cable, and then

Safety Instructions

please contact the service center.

- 3. Improper replacement of the battery with an incorrect type may defeat a safeguard (for example, in the case of some lithium battery types).
- 4. Do not dispose of the battery into fire or a hot oven, or mechanically crush or cut the battery, which may result in
- 5. Do not leave the battery in an extremely high temperature surrounding environment, which may result in an explosion or the leakage of flammable liquid or gas. 6. Do not subject the battery to extremely low air pressure, which may result in an explosion or the leakage of flammable liquid or gas.
- 7. Dispose of used batteries according to the instructions. Keep body parts away from fan blades. Disconnect the
- power source during servicing. Keep body parts away from motors. Disconnect the power source during servicing.
- Never place the equipment in an unstable location. The equipment may fall, causing serious personal injury or

# **A**Caution

 Do not drop the device or subject it to physical shock, and do not expose it to high electromagnetism radiation. Avoid the equipment installation on vibrations surface or places subject to shock (ignorance can cause equipment

 Do not place the device in extremely hot (refer to the specification of the device for the detailed operating temperature), cold, dusty or damp locations, and do not expose it to high electromagnetic radiation.

Exposing the equipment to direct sun light, low ventilation or heat source such as heater or radiator is forbidden (ignorance can cause fire danger). The device cover for ndoor use shall be kept from rain and moisture.

• Exposing the equipment to direct sun light, low ventilation or heat source such as heater or radiator is forbidden (ignorance can cause fire danger)

Please use a soft and dry cloth when clean inside and outside surfaces of the device cover, do not use alkaline detergents.

Biometric recognition products are not completely applicable to anti-spoofing environments. If you require a

higher security level, use multiple authentication modes. Ensure correct wiring of the terminals for connection to an

AC mains supply. The equipment has been designed, when required, modified for connection to an IT power distribution

No naked flame sources, such as lighted candles, should

be placed on the equipment. The USB port of the equipment is used for connecting to a

mouse, a keyboard, or a USB flash drive only.

• The serial port of the equipment is used for debugging

• This equipment is suitable for mounting on concrete or other non-combustible surface only.

• 1. Install the equipment according to the instructions in this manual.

2. To prevent injury, this equipment must be securely attached to the floor/wall in accordance with the installation instructions.

Keep straight down when moving or using the equipment.

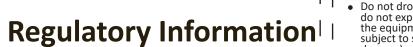